## AQUALogic First

## Подключение ПР200 к компьютеру

Отключите питание прибора и подключите его к персональному компьютеру, используя комплектный кабель.

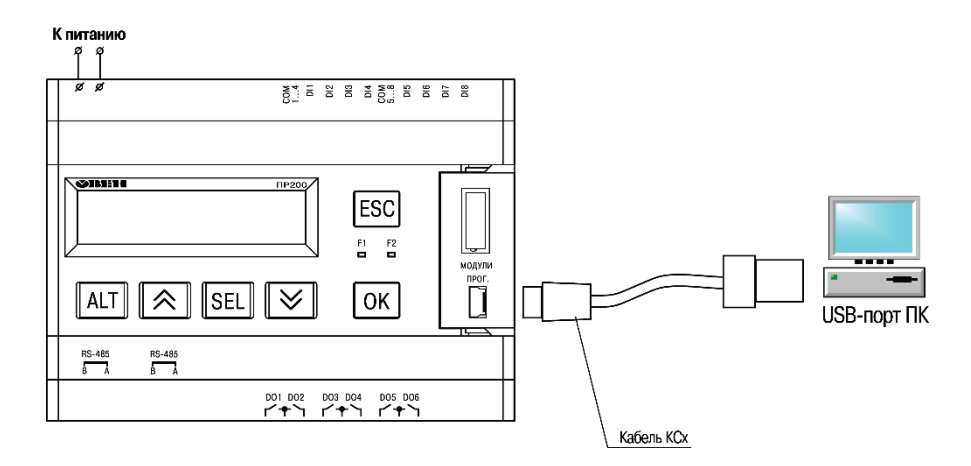

Включите прибор в сеть электропитания. После этого узнайте номер эмулируемого COMпорта в Диспетчере устройств ОС Windows.

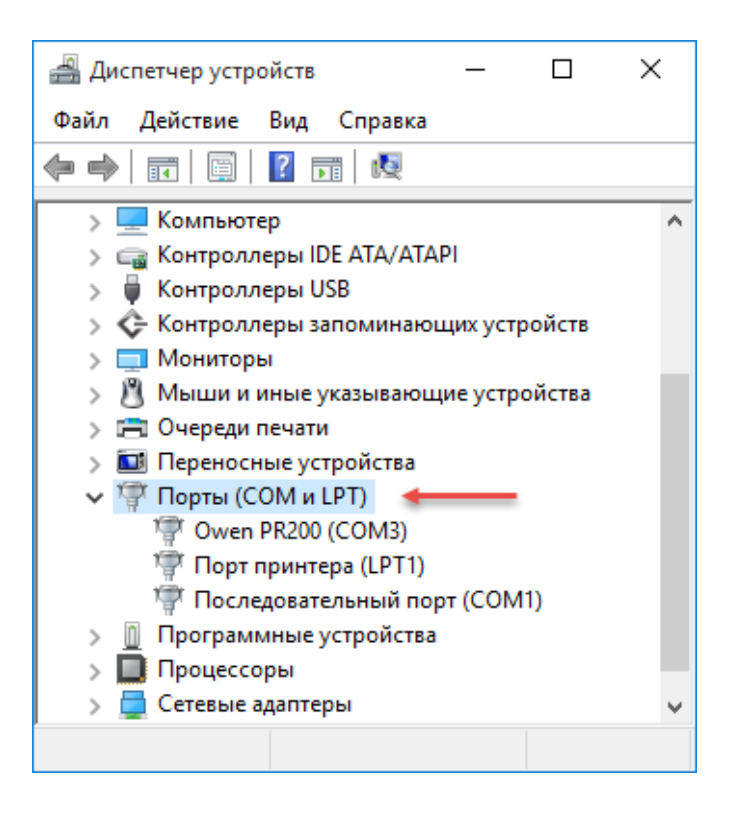

## Для доступа к диспетчеру устройств нажмите сочетание клавиш "Win" + "Pause Break"

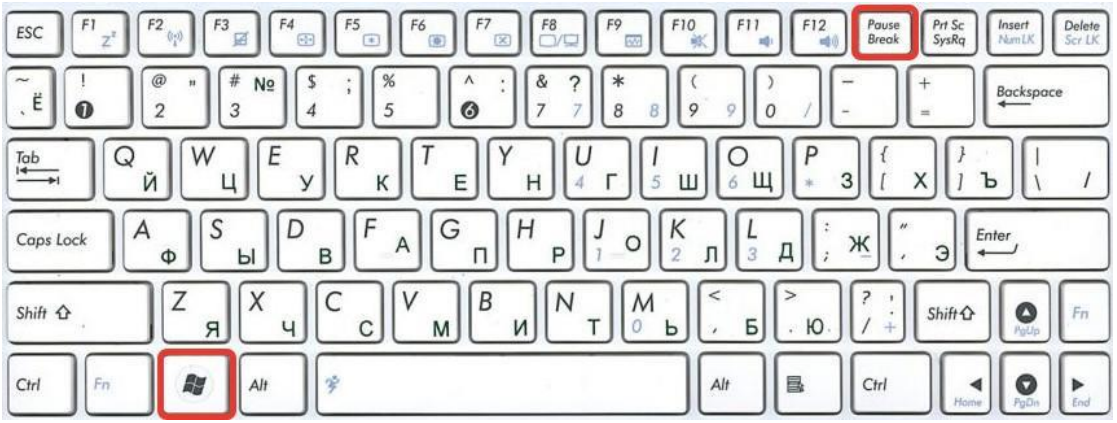

В открывшемся окне выбрать "Диспетчер устройств"

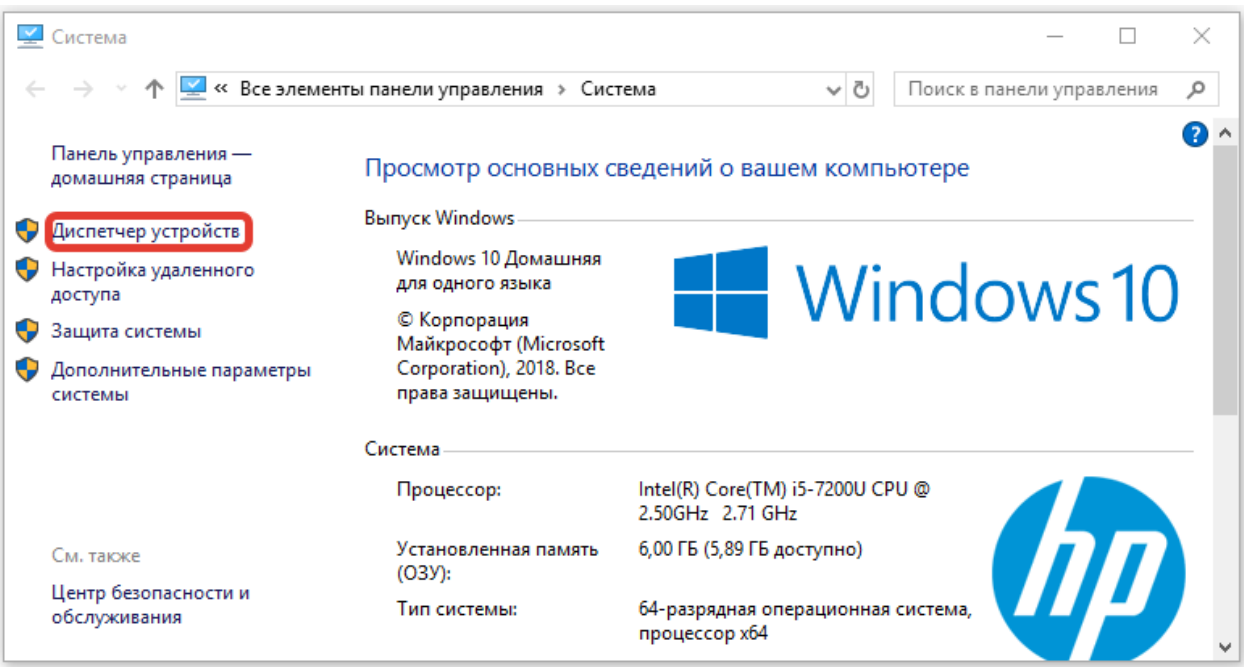